# **Flask-Web3**

*Release 0.2.0-dev*

**Jul 08, 2018**

# **Contents**

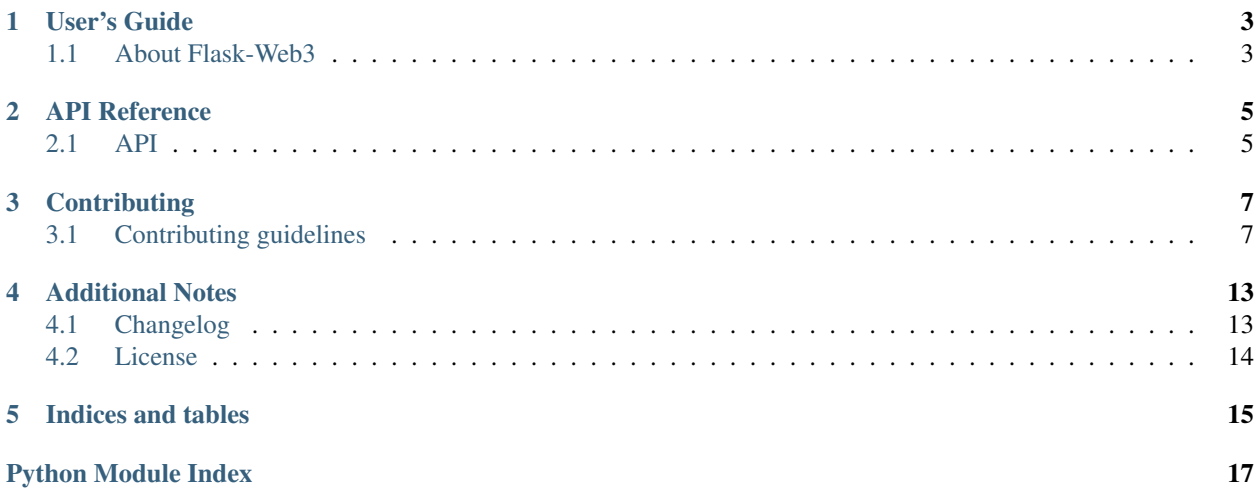

Welcome to Flask-Web3's documentation.

# User's Guide

# <span id="page-6-1"></span><span id="page-6-0"></span>**1.1 About Flask-Web3**

Flask-Web3 is a flask extension allowing to smoothly integrate a flask application with [web3.py.](https://github.com/ethereum/web3.py) This package is intended for developers will to build a Flask application that interacts with an Ethereum client.

This page gives a good introduction to Flask-Web3. If not yet install please refer to the Installation section.

It is recommended that you have some light knowledge of [web3.py](https://github.com/ethereum/web3.py) before you try working with Flask-Web3.

### **1.1.1 A simple example**

```
>>> from flask import Flask, jsonify
>>> from flask_web3 import current_web3, FlaskWeb3
# Declare Flask application
>>> app = Flask(__name__)
# Set Flask-Web3 configuration
>>> app.config.update({'ETHEREUM_PROVIDER': 'http', 'ETHEREUM_ENDPOINT_URI': 'http://
˓→localhost:8545'})
# Declare Flask-Web3 extension
>>> web3 = FlaskWeb3(app=app)
# Declare route
>>> @app.route('/blockNumber')
... def block_number():
... return jsonify({'data': current_web3.eth.blockNumber})
```
You can notice that Flask-Web3 gives you an application context bound variable current\_web3 that is accessible from any active flask application context.

## **1.1.2 An advanced example**

You may like to declare your Flask-Web3 extension from a customize Web3 class with enhanced logic.

```
>>> from flask import Flask, jsonify
>>> from flask_web3 import current_web3, FlaskWeb3
>>> from web3 import Web3
# Declare Flask application
>>> app = Flask(__name__)
>>> app.config.update({'ETHEREUM_PROVIDER': 'http', 'ETHEREUM_ENDPOINT_URI': 'http://
\rightarrowlocalhost:8545'})
# Declare a custom Web3 class
>>> class CustomWeb3(Web3):
... def customBlockNumber():
... return self.eth.blockNumber
# Associate a custom FlaskWeb3 extension
>>> class CustomFlaskWeb3(FlaskWeb3):
... web3_class = CustomWeb3
# Declare customized web3 extension
>>> web3 = CustomFlaskWeb3(app=app)
>>> isinstance(web3, CustomWeb3)
True
# Declare route
>>> @app.route('/customBlockNumber')
... def last_odd_block_number():
... return jsonify({'data': current_web3.customBlockNumber()})
```
## **1.1.3 Flask-Web3 configuration**

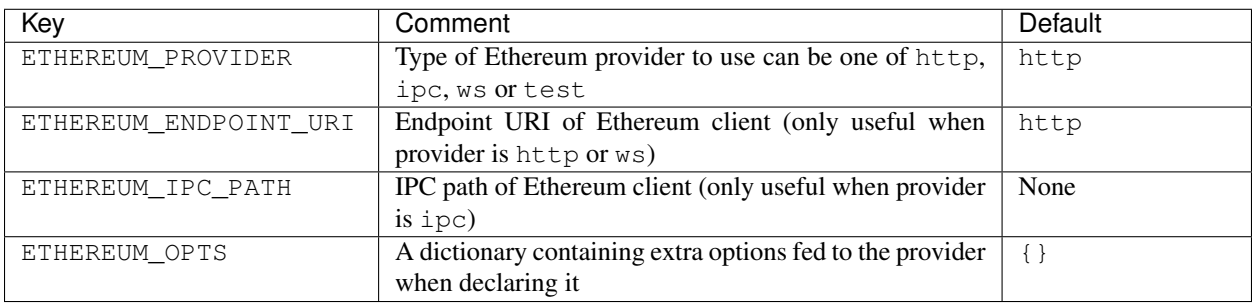

# API Reference

## <span id="page-8-2"></span><span id="page-8-1"></span><span id="page-8-0"></span>**2.1 API**

This part of the documentation covers all the interfaces of Flask-Web3.

### **2.1.1 Extension**

```
class flask_web3.extension.FlaskWeb3(*args, app=None, create_provider=<function cre-
                                           ate_provider>, **kwargs)
```
Main class for declaring a flask extension

Parameters

- **app** (*[flask.Flask](http://flask.pocoo.org/docs/api/#flask.Flask)*) Flask application or blueprint object to extend
- **create\_provider** (A function taking a :class:flask.Flask application configuration as parameter) – Function used to create a Web3 provider

```
init_app(app)
     Initialize application
```
Parameters app ([flask.Flask](http://flask.pocoo.org/docs/api/#flask.Flask)) – Flask application or blueprint object to extend

## **2.1.2 Utils**

```
flask_web3.utils.create_provider(config)
    Create a web3.py provider
```
Parameters config ([dict](https://docs.python.org/3/library/stdtypes.html#dict)) - Provider configuration

# **Contributing**

<span id="page-10-0"></span>If you are interested in contributing to the project please refer to *[Contributing guidelines](#page-10-1)*

# <span id="page-10-1"></span>**3.1 Contributing guidelines**

### **3.1.1 Feature Requests, Bug Reports, and Feedback. . .**

. . . should all be reported on the [GitHub Issue Tracker](https://github.com/nmvalera/flask-web3/issues) .

#### **Reporting issues**

- Describe what you expected to happen.
- If possible, include a [minimal, complete, and verifiable example](https://stackoverflow.com/help/mcve) to help
- Describe what actually happened. Include the full traceback if there was an exception.

### **3.1.2 Setting-Up environment**

#### **Requirements**

- 1. Having the latest version of git installed locally
- 2. Having Python 3.6 installed locally
- 3. Having virtualenv installed locally

To install virtualenv you can run the following command

\$ pip install virtualenv

4. Having docker and docker-compose installed locally

5. Having pip environment variables correctly configured

Some of the package's dependencies of the project could be hosted on a custom PyPi server. In this case you need to set some environment variables in order to make pip inspect the custom pypi server when installing packages.

To set pip environment variables on a permanent basis you can add the following lines at the end of your \.bashrc file (being careful to replace placeholders)

```
# ~/.bashrc
...
# Indicate to pip which pypi server to download from
export PIP_TIMEOUT=60
export PIP_INDEX_URL=<custom_pypi_protocol>://<user>:<password>@<custom_pypi_host>
export PIP_EXTRA_INDEX_URL=https://pypi.python.org/simple
```
#### **First time setup**

- Clone the project locally
- Create development environment using Docker or Make

\$ make init

### **3.1.3 Project organisation**

The project

```
.
 - flask_web3/ + Main package source scripts (where all functional python<sub>1</sub>
˓→scripts are stored)
\overline{\phantom{a}} docs/ \phantom{a} # Docs module containing all scripts required by sphinx.
→to build the documentation
 tests/ # Tests folder where all test modules are stores
  .coveragerc # Configuration file for coverage
  .gitignore # List all files pattern excluded from git's tracking
  .gitlab-ci.yml # GitLab CI script
 - AUTHORS \qquad # List of authors of the project
 - CHANGES + Changelog listing every changes from a release to
˓→another
| CONTRIBUTING.rst # Indicate the guidelines that should be respected when
˓→contributing on this project
 - LICENSE \qquad # License of the project
 - Makefile \qquad \qquad \qquad \qquad \qquad \text{Script implement multiple commands to facilitate\_˓→developments
A README.rst # README.md of your project
 - setup.cfg                 # Configuration of extra commands that will be installed_
˓→on package setup
 setup.py # File used to setup the package
                          # Configuration file of test suite (it runs test suite...
˓→in both Python 3.5 and 3.6 environments)
```
### **3.1.4 Coding**

#### **Development Workflow**

Please follow the next workflow when developing

- Create a branch to identify the feature or issue you will work on (e.g. feature/my-feature or hotfix/ 2287)
- Using your favorite editor, make your changes, [committing as you go](http://dont-be-afraid-to-commit.readthedocs.io/en/latest/git/commandlinegit.html#commit-your-changes) and respecting the [AngularJS Commit](https://gist.github.com/stephenparish/9941e89d80e2bc58a153) [Message Conventions](https://gist.github.com/stephenparish/9941e89d80e2bc58a153)
- Follow [PEP8](https://pep8.org/) and limit script's line length to 120 characters. See *[testing-linting](#page-12-0)*
- Include tests that cover any code changes you make. See *[running-test](#page-12-1)* and *[running-coverage](#page-12-2)*
- Update setup.py script with all dependencies you introduce. See *[adding-dependency](#page-13-0)* for precisions
- Write clear and exhaustive docstrings. Write docs to precise how to use the functionality you implement. See *[writing-docs](#page-13-1)*
- Update changelog with the modifications you proceed to. See *[updating-changelog](#page-13-2)*
- Your branch will soon be merged ! :-)

#### **Testing**

#### <span id="page-12-1"></span>**Running tests**

Run test suite in by running

\$ make test

#### <span id="page-12-2"></span>**Running coverage**

Please ensure that all the lines of source code you are writing are covered in your test suite. To generate the coverage report, please run

\$ make coverage

Read more about [coverage.](https://coverage.readthedocs.io)

Running the full test suite with tox will combine the coverage reports from all runs.

#### <span id="page-12-0"></span>**Testing linting**

To test if your project is compliant with linting rules run

\$ make test-lint

To automatically correct linting errors run

\$ make lint

#### **Running full test suite**

Run test suite in multiple distinct python environment with following command

\$ make tox

#### <span id="page-13-1"></span>**Writing documentation**

Write clear and exhaustive docstrings in every functional scripts.

This project uses sphinx to build documentations, it requires docs file to be written in .rst format.

To build the documentation, please run

\$ make docs

#### **Precisions**

#### <span id="page-13-2"></span>**Updating changelog**

Every implemented modifications on the project from a release to another should be documented in the changelog CHANGES.rst file.

The format used for a release block is be the following

```
Version <NEW_VERSION>
---------------------
Released on <NEW_VERSION_RELEASED_DATE>, codename <NEW_VERSION_CODENAME>.
Features
- Feature 1
- Feature 2
- Feature 3
Fixes
- Hotfix 1 (``#134``)
- Hotfix 2 (``#139``)
.. _#134: https://github.com/nmvalera/flask-web3/issues/134
.. _#139: https://github.com/nmvalera/sandbox/flask-web3/issues/139
```
Be careful to never touch the header line as well as the release's metadata sentence.

```
Version <NEW_VERSION>
         ---------------------
Released on <NEW_VERSION_RELEASED_DATE>, codename <NEW_VERSION_CODENAME>.
```
#### <span id="page-13-0"></span>**Adding a new dependency**

When adding a new package dependency it should be added in setup.py file in the install\_requires list

The format should be dependency==1.3.2.

#### When adding a dev dependency (e.g. a testing dependency) it should be added in

- setup.py file in the extra\_requires dev list
- tox.ini file in the [testenv] deps

### **3.1.5 Makefile commands**

Makefile implements multiple handful shell commands for development

#### **make init**

#### Initialize development environment including

- venv creation
- package installation in dev mode

#### **make clean**

Clean the package project by removing some files such as . pyc, . pyo,  $\star$  . eqq-info

#### **make test-lint**

Check if python scripts are compliant with [PEP8](https://pep8.org/) rules

#### **make lint**

Automatically correct [PEP8](https://pep8.org/) mistakes contained in the project.

#### **make coverage**

Run the test suite and computes test coverage. It creates an html report that is automatically open after the commands terminates

#### **make tox**

Run the test suites in multiple environments

#### **make docs**

Build documentation from the docs folder using sphinx. It generates a build of the documentation in html format located in docs/\_build/html.

# Additional Notes

<span id="page-16-0"></span>Legal information and changelog are here for the interested.

# <span id="page-16-1"></span>**4.1 Changelog**

Here you can see the full list of changes between each releases of Flask-Web3.

### **4.1.1 Version 0.2.0**

Unreleased

### **4.1.2 Version 0.1.1**

Released on July 8th 2018

Fix

• Travis deployment password

### **4.1.3 Version 0.1.0**

Released on July 8th 2018

Features

- Implement Flask-Web3 extension with possibility to customize the base Web3 class used
- Implement create\_provider utility function that create a provider from a flask like configuration object
- Implement current\_web3 which is an Flask application context bound object

## **4.1.4 Version 0.0.0**

Unreleased

Chore

• Project: Initialize project

# <span id="page-17-0"></span>**4.2 License**

### <span id="page-17-1"></span>**4.2.1 Authors**

Flask-Web3 is developed and maintained by the ConsenSys France team and community contributors. The core maintainers are:

• Nicolas Maurice (nmvalera)

## **4.2.2 General License Definitions**

The following section contains the full license texts for Flask-Web3 and the documentation.

- "AUTHORS" hereby refers to all the authors listed in the *[Authors](#page-17-1)* section.
- The "*[License](#page-17-2)*" applies to all the source code shipped as part of Flask-Web3 (Flask-Web3 itself as well as the examples and the unit tests) as well as documentation.

## <span id="page-17-2"></span>**4.2.3 License**

Copyright (c) 2017 by ConsenSys France and contributors.

Some rights reserved.

Redistribution and use in source and binary forms of the software as well as documentation, with or without modification, are permitted provided that the following conditions are met:

- Redistributions of source code must retain the above copyright notice, this list of conditions and the following disclaimer.
- Redistributions in binary form must reproduce the above copyright notice, this list of conditions and the following disclaimer in the documentation and/or other materials provided with the distribution.
- Neither the name of Flask-Web3 nor the names of the contributors may not be used to endorse or promote products derived from this software without specific prior written permission.

THIS SOFTWARE AND DOCUMENTATION IS PROVIDED BY THE COPYRIGHT HOLDERS AND CONTRIB-UTORS "AS IS" AND ANY EXPRESS OR IMPLIED WARRANTIES, INCLUDING, BUT NOT LIMITED TO, THE IMPLIED WARRANTIES OF MERCHANTABILITY AND FITNESS FOR A PARTICULAR PURPOSE ARE DISCLAIMED. IN NO EVENT SHALL THE COPYRIGHT OWNER OR CONTRIBUTORS BE LIABLE FOR ANY DIRECT, INDIRECT, INCIDENTAL, SPECIAL, EXEMPLARY, OR CONSEQUENTIAL DAMAGES (IN-CLUDING, BUT NOT LIMITED TO, PROCUREMENT OF SUBSTITUTE GOODS OR SERVICES; LOSS OF USE, DATA, OR PROFITS; OR BUSINESS INTERRUPTION) HOWEVER CAUSED AND ON ANY THEORY OF LIABILITY, WHETHER IN CONTRACT, STRICT LIABILITY, OR TORT (INCLUDING NEGLIGENCE OR OTHERWISE) ARISING IN ANY WAY OUT OF THE USE OF THIS SOFTWARE AND DOCUMENTATION, EVEN IF ADVISED OF THE POSSIBILITY OF SUCH DAMAGE.

Indices and tables

- <span id="page-18-0"></span>• genindex
- modindex
- search

Python Module Index

<span id="page-20-0"></span>f flask\_web3, [5](#page-8-1)

# Index

# C

create\_provider() (in module flask\_web3.utils), [5](#page-8-2)

# F

flask\_web3 (module), [5](#page-8-2) FlaskWeb3 (class in flask\_web3.extension), [5](#page-8-2)

# I

init\_app() (flask\_web3.extension.FlaskWeb3 method), [5](#page-8-2)